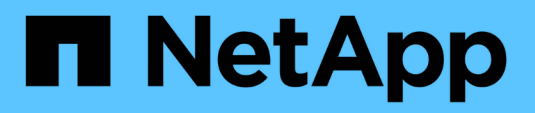

## **Configure y configure Keystone**

## Keystone

NetApp October 22, 2024

This PDF was generated from https://docs.netapp.com/es-es/keystone-staas/installation/vappprereqs.html on October 22, 2024. Always check docs.netapp.com for the latest.

# **Tabla de contenidos**

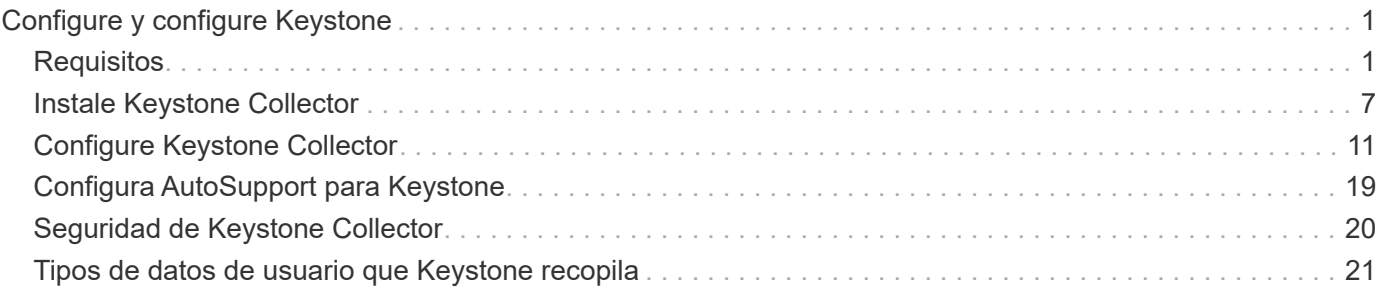

# <span id="page-2-0"></span>**Configure y configure Keystone**

## <span id="page-2-1"></span>**Requisitos**

## <span id="page-2-2"></span>**Requisitos de infraestructura virtual**

El sistema VMware vSphere debe cumplir varios requisitos antes de poder instalar Keystone Collector.

## **Requisitos previos para la máquina virtual del servidor de recopilador de Keystone:**

- Sistema operativo: VMware vCenter Server y ESXi 6.7 o posterior
- Núcleo: 1 CPU
- RAM: 2 GB DE RAM
- Espacio en disco: 20 GB vDisk

## **Otros requisitos**

Asegúrese de que se cumplen los siguientes requisitos genéricos:

### **Requisitos de red**

Los requisitos de red de Keystone Collector se enumeran en la siguiente tabla.

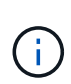

Keystone Collector requiere conexión a Internet. Puede proporcionar conectividad a Internet mediante enrutamiento directo a través de la puerta de enlace predeterminada (mediante NAT) o mediante el proxy HTTP. Ambas variantes se describen aquí.

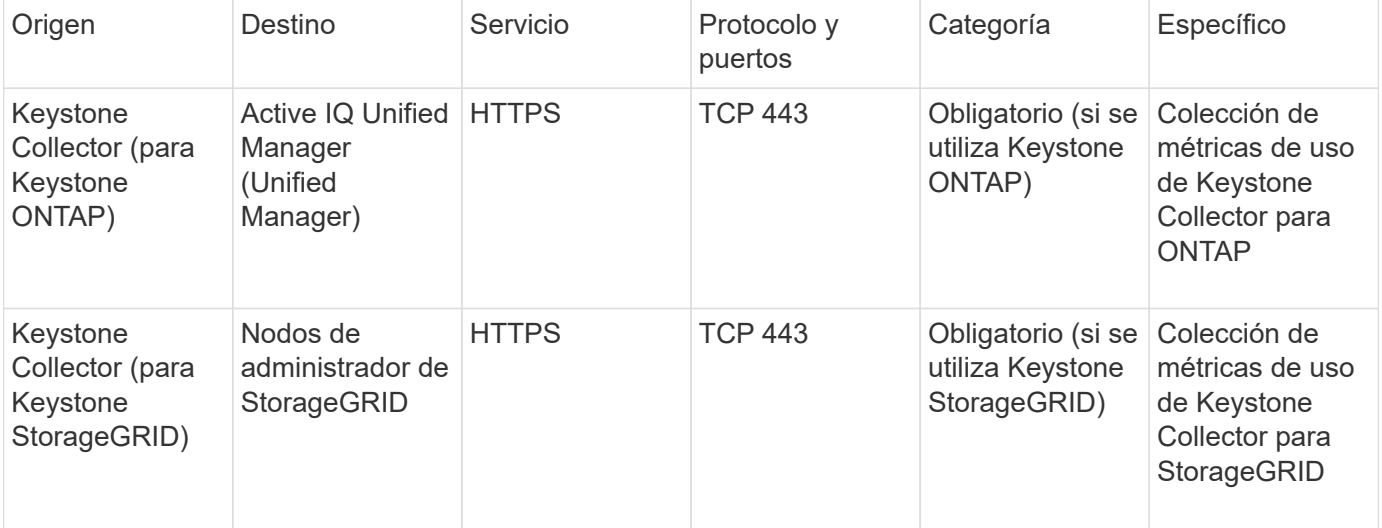

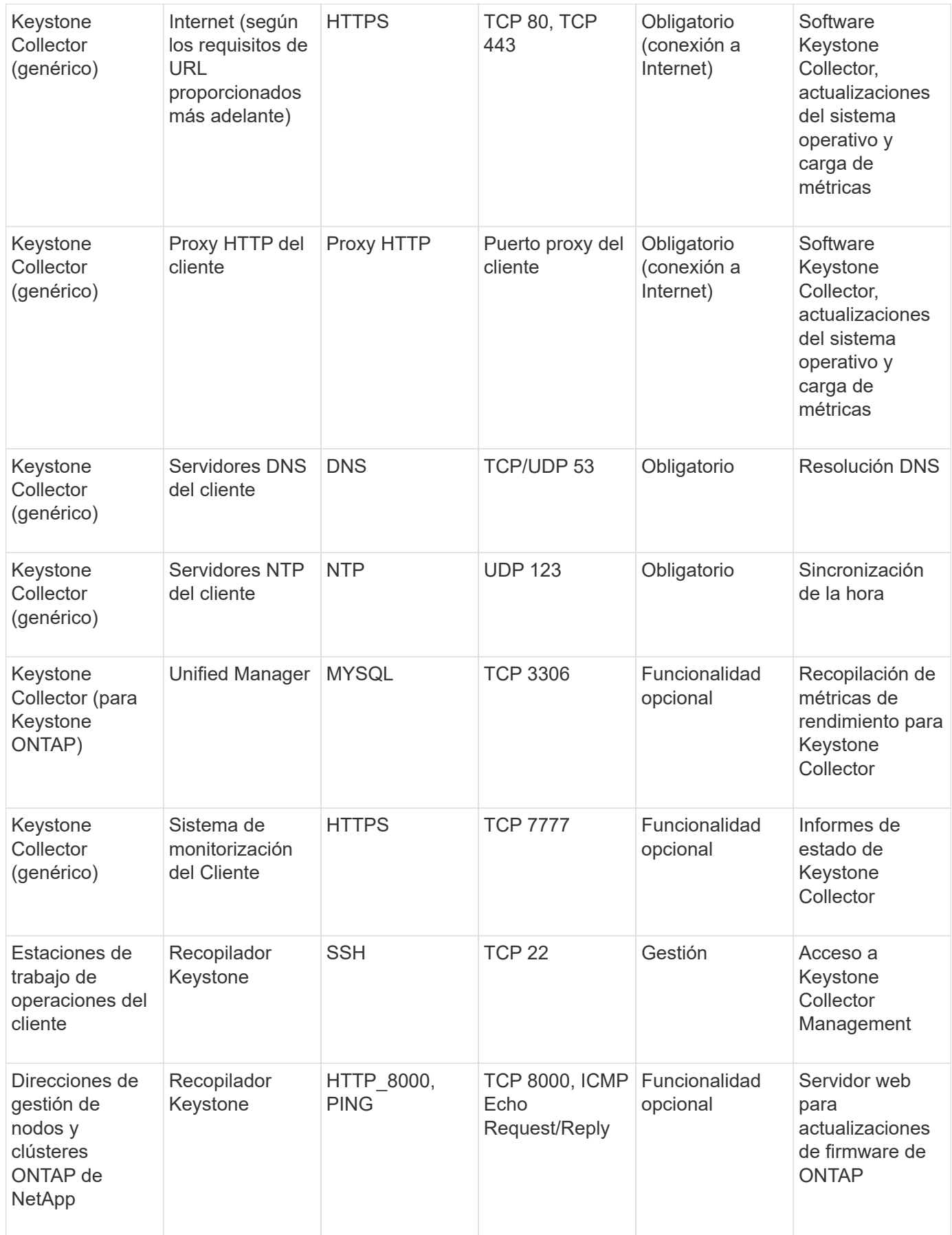

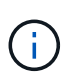

El puerto predeterminado para MySQL, 3306, solo está restringido al host local durante una nueva instalación de Unified Manager, lo que evita la recopilación de métricas de rendimiento para Keystone Collector. Para obtener más información, consulte ["Requisitos de ONTAP"](#page-6-0).

### **Acceso a URL**

Keystone Collector necesita acceder a los siguientes hosts de Internet:

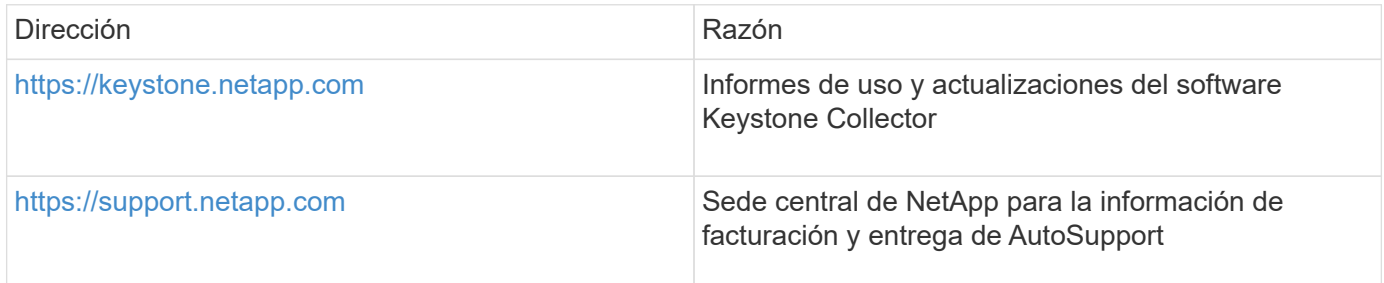

## **Requisitos del sistema Linux**

La preparación de su sistema Linux con el software necesario garantiza una instalación precisa y la recopilación de datos por parte de Keystone Collector.

Asegúrese de que su máquina virtual del servidor de recopilador de Linux y Keystone tenga estas configuraciones.

## **Servidor Linux:**

- Sistema operativo: CentOS 7 o Red Hat Enterprise Linux (RHEL) 8,6, o versiones posteriores de la serie RHEL 8.x.
- Hora cronyd sincronizada
- Acceso a los repositorios de software estándar de Linux

El mismo servidor también debería tener los siguientes paquetes de terceros:

- Podman (POD Manager)
- sos
- crony
- python 3 (3.6.8 a 3.9.13)

#### **Máquina virtual del servidor de recopilador Keystone:**

- Básico: 2 CPU
- RAM: 4 GB DE RAM
- Espacio en disco: 50 GB vDisk

#### **Otros requisitos**

Asegúrese de que se cumplen los siguientes requisitos genéricos:

#### **Requisitos de red**

Los requisitos de red de Keystone Collector se enumeran en la siguiente tabla.

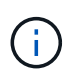

Keystone Collector requiere conexión a Internet. Puede proporcionar conectividad a Internet mediante enrutamiento directo a través de la puerta de enlace predeterminada (mediante NAT) o mediante el proxy HTTP. Ambas variantes se describen aquí.

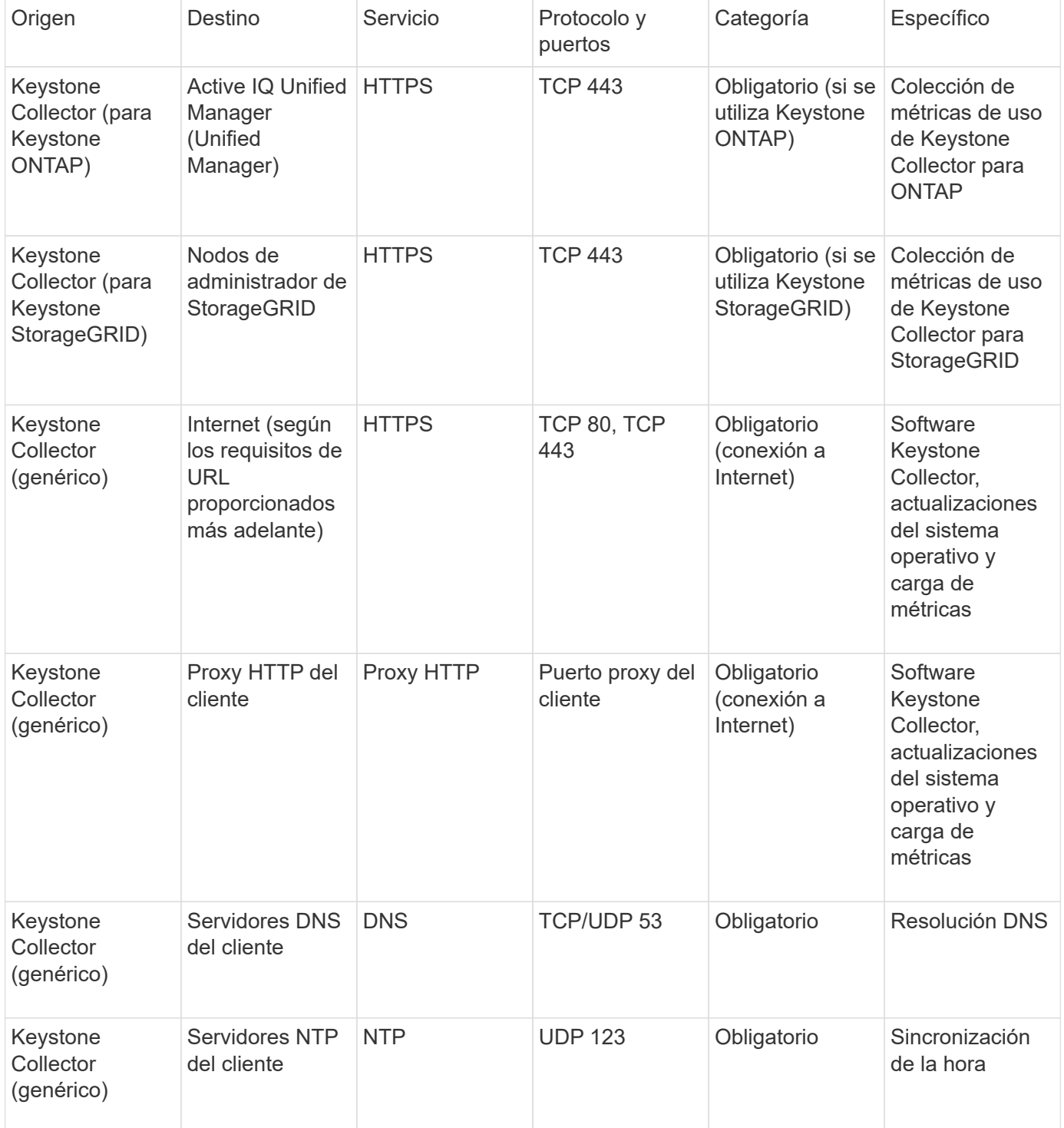

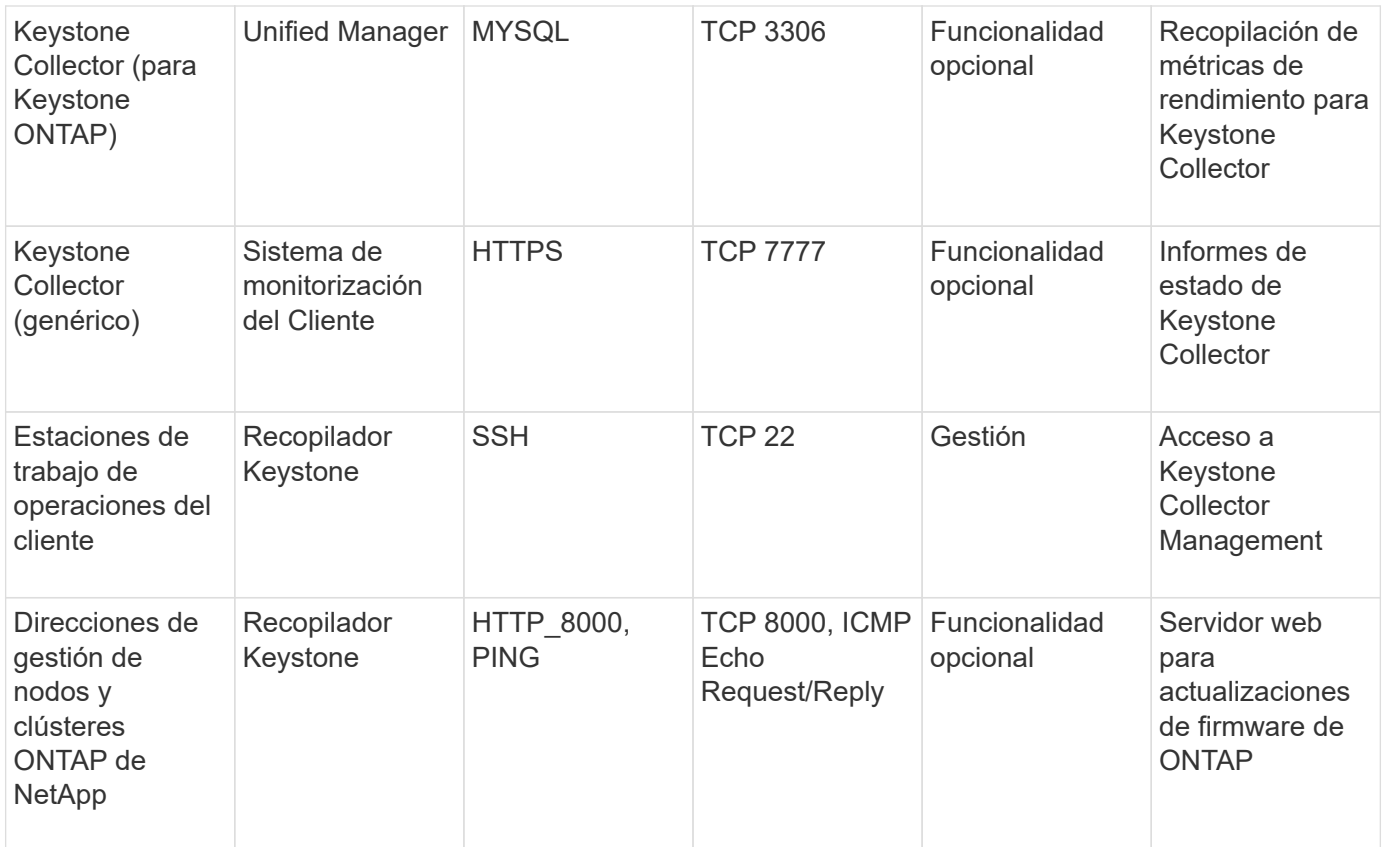

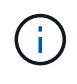

El puerto predeterminado para MySQL, 3306, solo está restringido al host local durante una nueva instalación de Unified Manager, lo que evita la recopilación de métricas de rendimiento para Keystone Collector. Para obtener más información, consulte ["Requisitos de ONTAP"](#page-6-0).

#### **Acceso a URL**

Keystone Collector necesita acceder a los siguientes hosts de Internet:

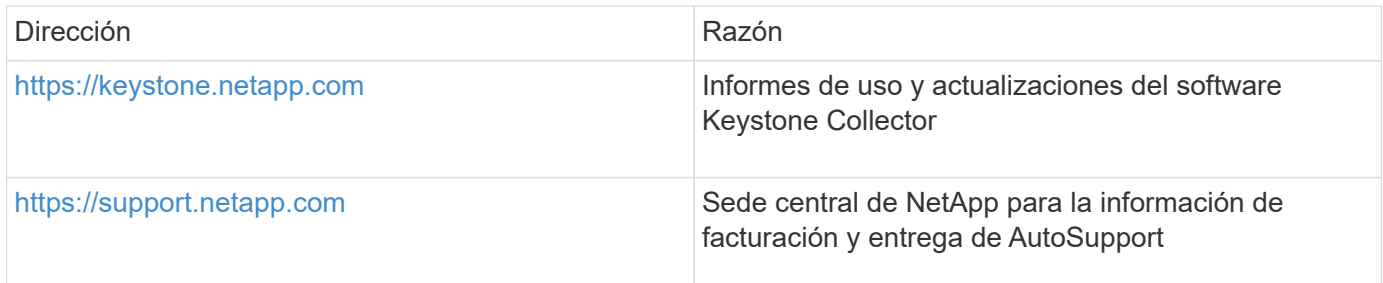

## <span id="page-6-0"></span>**Requisitos para ONTAP y StorageGRID**

Antes de empezar a usar Keystone, debe asegurarse de que los clústeres de ONTAP y los sistemas StorageGRID cumplan algunos requisitos.

## **ONTAP**

### **Versiones de software**

- 1. ONTAP 9,8 o posterior
- 2. Active IQ Unified Manager (Unified Manager) 9,10 o posterior

### **Antes de empezar**

- 1. Asegúrese de que Unified Manager 9,10 o una versión posterior esté configurada. Para obtener información sobre la instalación de Unified Manager, consulte estos enlaces:
	- ["Instalación de Unified Manager en sistemas VMware vSphere"](https://docs.netapp.com/us-en/active-iq-unified-manager/install-vapp/concept_requirements_for_installing_unified_manager.html)
	- ["Instalación de Unified Manager en sistemas Linux"](https://docs.netapp.com/us-en/active-iq-unified-manager/install-linux/concept_requirements_for_install_unified_manager.html)
- 2. Compruebe que el clúster de ONTAP se haya añadido a Unified Manager. Para obtener información sobre cómo añadir clústeres, consulte ["Añadir clústeres".](https://docs.netapp.com/us-en/active-iq-unified-manager/config/task_add_clusters.html)
- 3. Cree usuarios de Unified Manager con roles específicos para la recogida de datos de uso y rendimiento. Siga estos pasos. Para obtener más información sobre los roles de usuario, consulte ["Definiciones de roles de usuario"](https://docs.netapp.com/us-en/active-iq-unified-manager/config/reference_definitions_of_user_roles.html).
	- a. Inicie sesión en la interfaz de usuario web de Unified Manager con las credenciales de usuario del administrador de aplicaciones predeterminadas que se generan durante la instalación. Consulte ["Acceder a la interfaz de usuario web de Unified Manager"](https://docs.netapp.com/us-en/active-iq-unified-manager/config/task_access_unified_manager_web_ui.html).
	- b. Cree una cuenta de servicio para Keystone Collector con Operator rol de usuario. Las API de servicio de Keystone Collector utilizan esta cuenta de servicio para comunicarse con Unified Manager y recopilar datos de uso. Consulte ["Adición de usuarios"](https://docs.netapp.com/us-en/active-iq-unified-manager/config/task_add_users.html).
	- c. Cree un Database cuenta de usuario, con la Report Schema función. Este usuario es necesario para la recopilación de datos de rendimiento. Consulte ["Creación de un usuario de](https://docs.netapp.com/us-en/active-iq-unified-manager/config/task_create_database_user.html) [base de datos".](https://docs.netapp.com/us-en/active-iq-unified-manager/config/task_create_database_user.html)

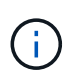

El puerto predeterminado para MySQL, 3306, solo está restringido al host local durante una nueva instalación de Unified Manager, lo que evita la recogida de datos de rendimiento para Keystone ONTAP. Esta configuración se puede modificar y la conexión puede ponerse a disposición de otros hosts con Control access to MySQL port 3306 la opción en la consola de mantenimiento de Unified Manager. Para obtener más información, consulte ["Opciones de menú](https://docs.netapp.com/us-en/active-iq-unified-manager/config/reference_additional_menu_options.html) [adicionales"](https://docs.netapp.com/us-en/active-iq-unified-manager/config/reference_additional_menu_options.html).

4. Habilite la puerta de enlace API en Unified Manager. Keystone Collector utiliza la función API Gateway para comunicarse con clústeres ONTAP. Puede habilitar la puerta de enlace API desde la interfaz de usuario web o mediante la ejecución de algunos comandos a través de la CLI de Unified Manager.

#### **Interfaz de usuario web de**

Para habilitar la puerta de enlace de la API desde la interfaz de usuario web de Unified Manager, inicie sesión en la interfaz de usuario web de Unified Manager y habilite API Gateway. Para obtener más información, consulte ["Habilitar API Gateway".](https://docs.netapp.com/us-en/active-iq-unified-manager/config/concept_api_gateway.html)

## **CLI**

Para habilitar la puerta de enlace de API mediante la CLI de Unified Manager, siga estos pasos:

a. En Unified Manager Server, inicie una sesión SSH e inicie sesión en la CLI de Unified Manager. `um cli login -u *<umadmin>*`Para obtener más información acerca de los comandos de la CLI,

consulte ["Comandos de CLI de Unified Manager compatibles".](https://docs.netapp.com/us-en/active-iq-unified-manager/events/reference_supported_unified_manager_cli_commands.html)

- b. Compruebe si la puerta de enlace API ya está activada. um option list api.gateway.enabled`A. `true El valor indica que la puerta de enlace API está habilitada.
- c. Si el valor devuelto es false, ejecute este comando: um option set api.gateway.enabled=true
- d. Reinicie el servidor de Unified Manager:
	- **Linux: ["Reiniciar Unified Manager"](https://docs.netapp.com/us-en/active-iq-unified-manager/install-linux/task_restart_unified_manager.html).**
	- VSphere de VMware: ["Reiniciar la máquina virtual de Unified Manager".](https://docs.netapp.com/us-en/active-iq-unified-manager/install-vapp/task_restart_unified_manager_virtual_machine.html)

## **StorageGRID**

Se requieren las siguientes configuraciones para instalar Keystone Collector en StorageGRID.

- StorageGRID 11.6.0 o se debe instalar una versión posterior. Para obtener más información sobre la actualización de StorageGRID, consulte ["Actualizar el software StorageGRID: Descripción](https://docs.netapp.com/us-en/storagegrid-116/upgrade/index.html) [general".](https://docs.netapp.com/us-en/storagegrid-116/upgrade/index.html)
- Se debe crear una cuenta de usuario administrador local de StorageGRID para la recopilación de datos de uso. El servicio de Collector de Keystone utiliza esta cuenta de servicio para comunicarse con StorageGRID a través de las API de nodos de administrador.

### **Pasos**

- a. Inicie sesión en Grid Manager. Consulte ["Inicie sesión en Grid Manager"](https://docs.netapp.com/us-en/storagegrid-116/admin/signing-in-to-grid-manager.html).
- b. Cree un grupo de administración local con Access mode: Read-only. Consulte ["Cree un](https://docs.netapp.com/us-en/storagegrid-116/admin/managing-admin-groups.html#create-an-admin-group) [grupo de administración".](https://docs.netapp.com/us-en/storagegrid-116/admin/managing-admin-groups.html#create-an-admin-group)
- c. Añada los siguientes permisos:
	- Cuentas de inquilino
	- Mantenimiento
	- Consulta de métricas
- d. Cree un usuario de cuenta de servicio de Keystone y asócielo con el grupo de administración. Consulte ["Gestionar usuarios"](https://docs.netapp.com/us-en/storagegrid-116/admin/managing-users.html).

## <span id="page-8-0"></span>**Instale Keystone Collector**

## **Ponga en marcha Keystone Collector en sistemas VMware vSphere**

La puesta en marcha de Keystone Collector en sistemas VMware vSphere incluye la descarga de la plantilla OVA, la implementación de la plantilla mediante el asistente **implementar plantilla OVF**, la verificación de la integridad de los certificados y la verificación de la preparación de la VM.

## **Despliegue de la plantilla OVA**

Siga estos pasos:

**Pasos**

- 1. Descargue el archivo OVA desde ["este enlace"](https://keystone.netapp.com/downloads/KeystoneCollector-latest.ova) Y almacénelo en su sistema VMware vSphere.
- 2. En su sistema VMware vSphere, desplácese a la vista **VMs and Templates**.
- 3. Haga clic con el botón derecho del ratón en la carpeta necesaria para la máquina virtual (VM) (o el centro de datos, si no utiliza carpetas de VM) y seleccione **implementar plantilla OVF**.
- 4. En *Paso 1* del asistente **implementar plantilla OVF**, haga clic en **Seleccionar y plantilla OVF** para seleccionar la descarga KeystoneCollector-latest.ova archivo.
- 5. En *Paso 2*, especifique el nombre del equipo virtual y seleccione la carpeta del equipo virtual.
- 6. En *Paso 3*, especifique el recurso informático necesario que se va a ejecutar el equipo virtual.
- 7. En *Paso 4: Revise los detalles*, verifique la corrección y autenticidad del archivo OVA. Las versiones de vCentre anteriores a 7.0u2 no pueden verificar automáticamente la autenticidad del certificado de firma de código. VCentre 7.0u2 y posteriores pueden realizar las verificaciones, sin embargo, para esto, la autoridad de certificación de firma debe añadirse a vCentre. Siga estas instrucciones para su versión de vCentre:

## **VCentre 7.0u1 y anteriores: Más información**

VCentre valida la integridad del contenido del archivo OVA y que se proporciona un resumen de firma de código válido para los archivos contenidos en el archivo OVA. Sin embargo, no valida la autenticidad del certificado de firma de código. Para verificar la integridad, debe descargar el certificado de resumen de firma completo y verificarlo con el certificado público publicado por Keystone.

- a. Haga clic en el enlace **Publisher** para descargar el certificado de resumen de firma completo.
- b. Descargue el certificado público *Keystone Billing* en ["este enlace"](https://keystone.netapp.com/downloads/OVA-SSL-NetApp-Keystone-20221101.pem).
- c. Compruebe la autenticidad del certificado de firma OVA en el certificado público mediante OpenSSL:

```
openssl verify -CAfile OVA-SSL-NetApp-Keystone-20221101.pem keystone-
collector.cert
```
## **VCentre 7.0u2 y posteriores: Más información**

7.0u2 y las versiones posteriores de vCenter pueden validar la integridad del contenido del archivo OVA y la autenticidad del certificado de firma de código cuando se proporciona un resumen de firma de código válido. El almacén de confianza raíz de vCenter solo contiene certificados de VMware. NetApp utiliza Entrust como autoridad certificadora, y dichos certificados deben agregarse al almacén de confianza de vCenter.

- a. Descargue el certificado CA de firma de código de Entrust ["aquí"](https://web.entrust.com/subca-certificates/OVCS2-CSBR1-crosscert.cer).
- b. Siga los pasos de la Resolution Sección de este artículo de la base de conocimientos (KB): <https://kb.vmware.com/s/article/84240>.

Cuando se valide la integridad y autenticidad del OVA de Keystone Collector, puede ver el texto (Trusted certificate) con el editor.

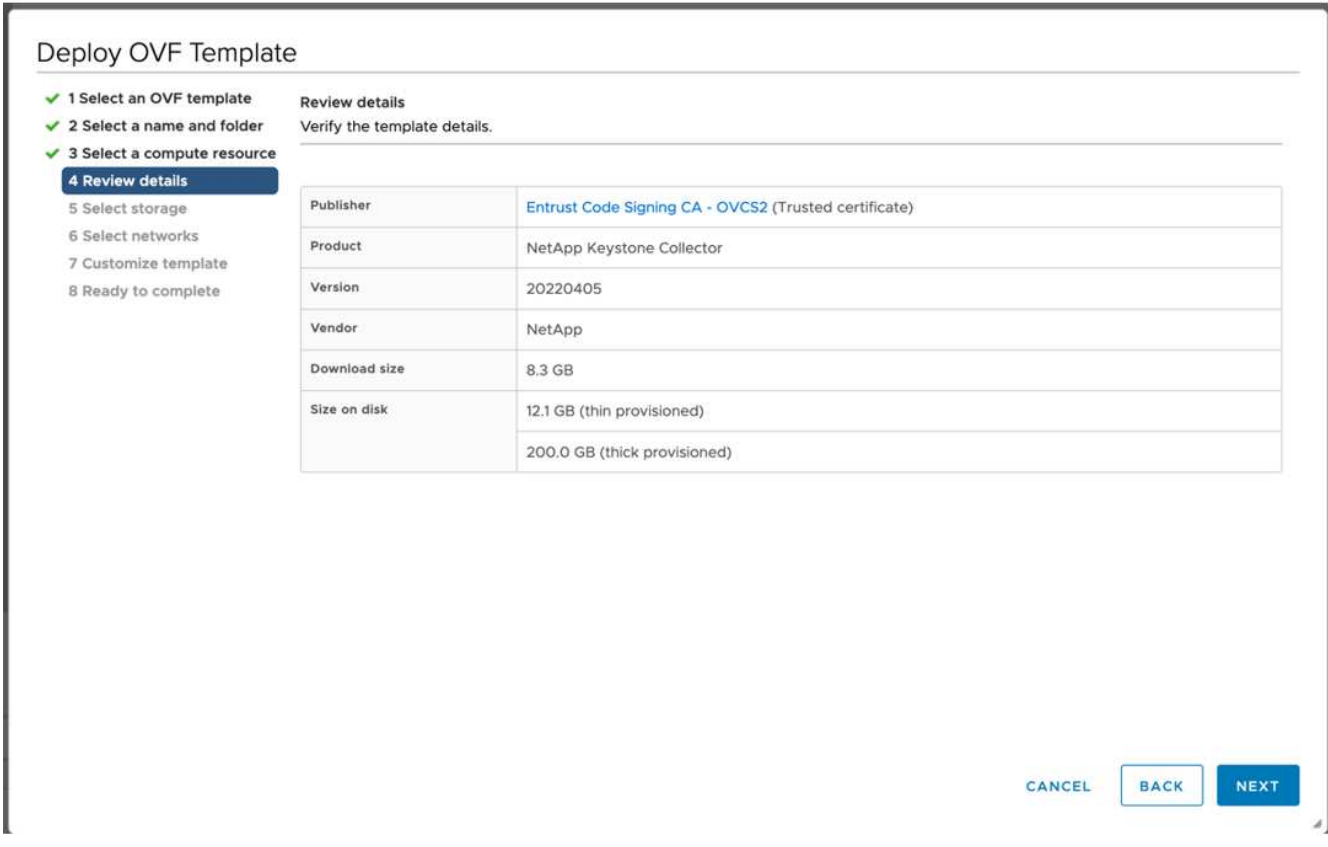

- 8. En *Paso 5* del asistente **implementar plantilla OVF**, especifique la ubicación para almacenar la VM.
- 9. En *Paso 6*, seleccione la red de destino que utilizará la máquina virtual.
- 10. En *Paso 7 Personalizar plantilla*, especifique la dirección de red inicial y la contraseña para la cuenta de usuario administrador.

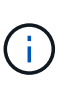

La contraseña de administrador se almacena en un formato reversible en vCentre y se debe usar como credencial de bootstrap para obtener acceso inicial al sistema VMware vSphere. Durante la configuración inicial de software, es necesario cambiar esta contraseña de administrador. La máscara de subred para la dirección IPv4 debe suministrarse en notación CIDR. Por ejemplo, utilice el valor 24 para una máscara de subred de 255.255.255.0.

11. En *Paso 8 Listo para completar* del asistente **implementar plantilla OVF**, revise la configuración y compruebe que ha definido correctamente los parámetros para la implementación del OVA.

Después de implementar el equipo virtual desde la plantilla y encender, abra una sesión SSH en el equipo virtual e inicie sesión con las credenciales de administrador temporal para verificar que el equipo virtual esté listo para la configuración.

## **Configuración inicial del sistema**

Realice estos pasos en sus sistemas VMware vSphere para obtener una configuración inicial de los servidores de recopilador de Keystone implementados mediante OVA:

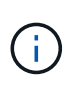

Al completar la puesta en marcha, puede usar la utilidad Keystone Collector Management Terminal User Interface (TUI) para realizar las actividades de configuración y supervisión. Puede usar varios controles del teclado, como las teclas Entrar y flecha, para seleccionar las opciones y navegar por esta TUI.

- 1. Abra una sesión SSH al servidor Keystone Collector. Cuando se conecte, el sistema le pedirá que actualice la contraseña de administrador. Complete la actualización de la contraseña de administrador según sea necesario.
- 2. Inicie sesión con la nueva contraseña para acceder a la TUI. Al iniciar sesión, aparece la TUI.

También puede iniciarlo manualmente ejecutando el keystone-collector-tui Comando de la CLI.

- 3. Si es necesario, configure los detalles del proxy en la sección **Configuración > Red** de la TUI.
- 4. Configure el nombre de host del sistema, la ubicación y el servidor NTP en la sección **Configuración > sistema**.
- 5. Actualice los recopiladores de Keystone con la opción **Mantenimiento > Actualizar recopiladores**. Después de la actualización, reinicie la utilidad TUI de gestión de Keystone Collector para aplicar los cambios.

## **Instale Keystone Collector en sistemas Linux**

El software Keystone Collector se distribuye mediante un repositorio de software de YUM en línea. Debe importar e instalar el archivo en un servidor Linux.

Siga estos pasos para instalar el software en su servidor Linux:

- 1. SSH al servidor de Keystone Collector y vaya a. root privilegio.
- 2. Importe la firma de firma pública de Keystone: # rpm --import [https://keystone.netapp.com/repo/RPM-GPG-NetApp-Keystone-](https://keystone.netapp.com/repo/RPM-GPG-NetApp-Keystone-20221101)[20221101](https://keystone.netapp.com/repo/RPM-GPG-NetApp-Keystone-20221101)
- 3. Asegúrese de importar el certificado público correcto comprobando la huella digital de la plataforma de facturación Keystone en la base de datos RPM: # rpm -qa gpg-pubkey --qf '%*<Description>*'|gpg --show-keys --fingerprint La huella digital correcta tiene este aspecto: 90B3 83AF E07B 658A 6058 5B4E 76C2 45E4 33B6 C17D
- 4. Descargue el keystonerepo.rpm archivo: curl -O <https://keystone.netapp.com/repo/keystonerepo.rpm>
- 5. Verifique la autenticidad del archivo: rpm --checksig -v keystonerepo.rpm`Una firma para un archivo auténtico tiene este aspecto: `Header V4 RSA/SHA512 Signature, key ID 33b6c17d: OK
- 6. Instale el archivo de repositorio de software YUM:
	- # yum install keystonerepo.rpm
- 7. Cuando se instale Keystone repo, instale el paquete Keystone-collector a través del gestor de paquetes YUM:

# yum install keystone-collector

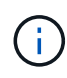

Al completar la instalación, puede usar la utilidad Keystone Collector Management Terminal User Interface (TUI) para realizar las actividades de configuración y supervisión. Puede usar varios controles del teclado, como las teclas Entrar y flecha, para seleccionar las opciones y navegar por esta TUI. Consulte ["Configure Keystone Collector"](#page-12-0) y.. ["Supervise el estado del](https://docs.netapp.com/es-es/keystone-staas/installation/monitor-health.html) [sistema"](https://docs.netapp.com/es-es/keystone-staas/installation/monitor-health.html) para obtener más información.

## **Validación automática del software Keystone**

El repositorio de Keystone está configurado para validar automáticamente la integridad del software Keystone de manera que solo haya instalado en su sitio software válido y auténtico.

La configuración del cliente del repositorio YUM de Keystone proporcionada en keystonerepo.rpm hace uso de la comprobación GPG forzada (qpqcheck=1) en todo el software descargado a través de este repositorio. Cualquier RPM descargado a través del repositorio de Keystone que no supera la validación de firmas se impide que se instale. Esta funcionalidad se utiliza en la capacidad de actualización automática programada de Keystone Collector para garantizar que solo se instale software válido y auténtico en su sitio.

## <span id="page-12-0"></span>**Configure Keystone Collector**

Debe realizar algunas tareas de configuración para permitir a Keystone Collector recopilar datos de uso en su entorno de almacenamiento. Se trata de una actividad única para activar y asociar los componentes requeridos con su entorno de almacenamiento.

> • Keystone Collector ofrece la utilidad Interfaz de usuario del terminal (TUI) de gestión de recopiladores de Keystone para realizar actividades de configuración y supervisión. Puede usar varios controles del teclado, como las teclas Entrar y flecha, para seleccionar las opciones y navegar por esta TUI.

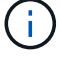

• Keystone Collector se puede configurar para organizaciones que no tienen acceso a Internet, también conocido como *dark site* o *private mode*. Si desea obtener más información acerca de, consulte ["Keystone en modo privado".](https://docs.netapp.com/es-es/keystone-staas/dark-sites/overview.html)

## **Pasos**

- 1. Inicie la utilidad TUI de gestión de Keystone Collector:
	- \$ keystone-collector-tui
- 2. Vaya a **Configurar > KS-Collector** para abrir la pantalla de configuración de Keystone Collector y ver las opciones de actualización disponibles.
- 3. Actualice las opciones necesarias.

## **<strong> PAU </strong>**

- **Recopilar uso de ONTAP**: Esta opción permite la recopilación de datos de uso para ONTAP. Añada los detalles del servidor y la cuenta de servicio de Active IQ Unified Manager (Unified Manager).
- **Recopilar datos de rendimiento de ONTAP**: Esta opción permite la recopilación de datos de rendimiento para ONTAP. Esta opción está desactivada de forma predeterminada. Habilite esta opción si es necesario supervisar el rendimiento en su entorno para fines de acuerdo de nivel de servicio. Proporcione los detalles de la cuenta de usuario de la base de datos de Unified Manager. Para obtener información sobre cómo crear usuarios de bases de datos, consulte ["Cree](#page-6-0) [usuarios de Unified Manager"](#page-6-0).
- **Eliminar datos privados**: Esta opción elimina datos privados específicos de los clientes y está activada de forma predeterminada. Para obtener información acerca de los datos que se excluyen de las métricas si esta opción está activada, consulte ["Limitar la recopilación de datos](#page-12-0) [privados".](#page-12-0)
- **Recopilar uso de StorageGRID**: Esta opción permite recopilar los detalles de uso de los nodos. Añada la dirección del nodo StorageGRID y los detalles de usuario.
- **Eliminar datos privados**: Esta opción elimina datos privados específicos de los clientes y está activada de forma predeterminada. Para obtener información acerca de los datos que se excluyen de las métricas si esta opción está activada, consulte ["Limitar la recopilación de datos](#page-12-0) [privados".](#page-12-0)
- 4. Active el campo **Iniciar KS-Collector con sistema**.
- 5. Haga clic en **Guardar**

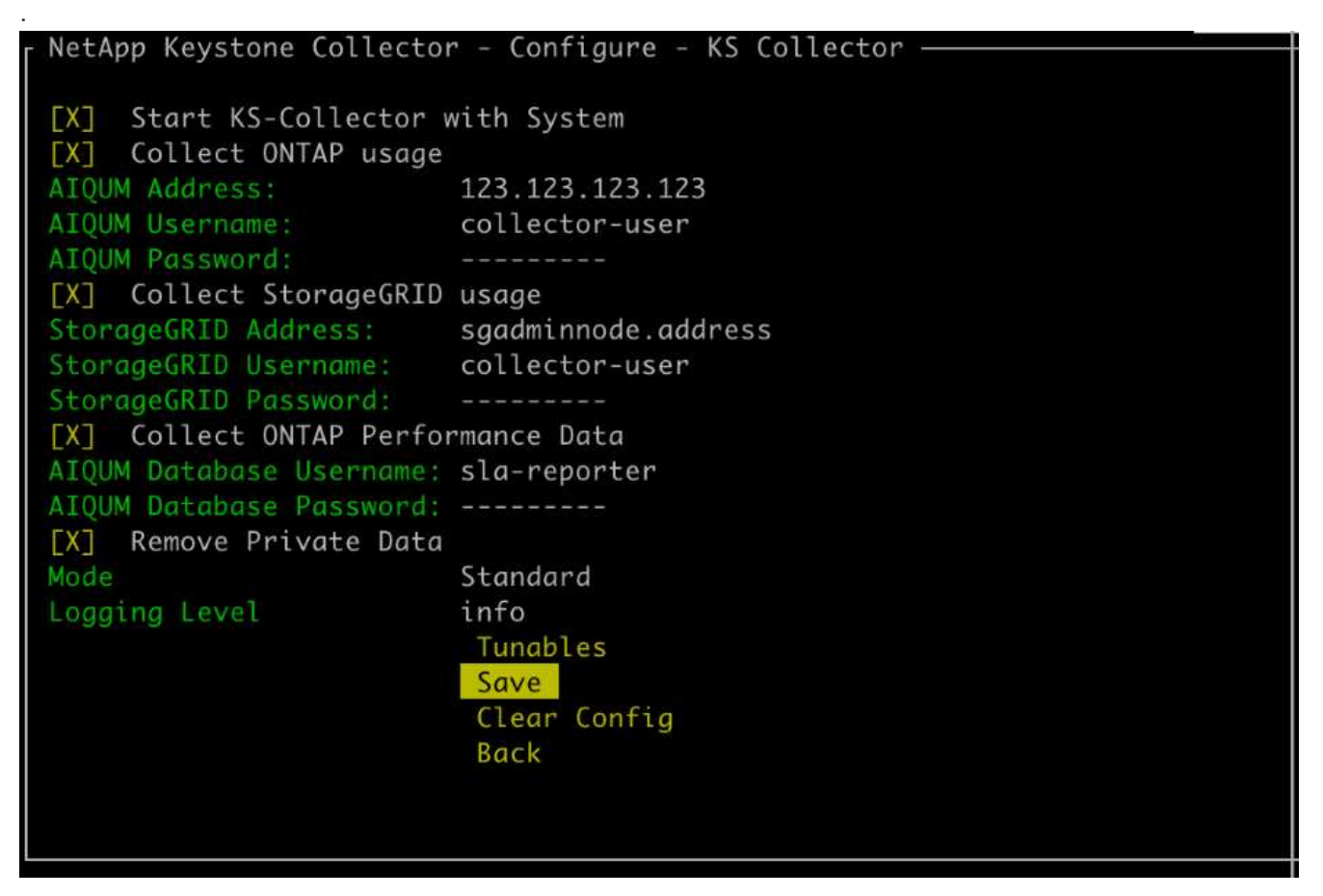

6. Asegúrese de que Keystone Collector esté en buen estado; para ello, vuelva a la pantalla principal de la TUI y verifique la información **Service Status**. El sistema debería mostrar que los servicios están en un

> - Service Status Overall: Healthy UM: Running chronyd: Running ks-collector: Running

#### estado **global: Saludable**.

7. Salga de la TUI de gestión de Keystone Collector seleccionando la opción **salir a Shell** en la pantalla de inicio.

## **Configure el proxy HTTP en el colector de Keystone**

El software Collector admite el uso de un proxy HTTP para comunicarse con Internet. Esta opción se puede configurar en la TUI.

## **Pasos**

- 1. Reinicie la utilidad TUI de gestión del recopilador de Keystone si ya se ha cerrado:
	- \$ keystone-collector-tui
- 2. Active el campo **HTTP Proxy** y agregue los detalles del servidor proxy HTTP, el puerto y las credenciales, si se requiere autenticación.
- 3. Haga clic en **Guardar**

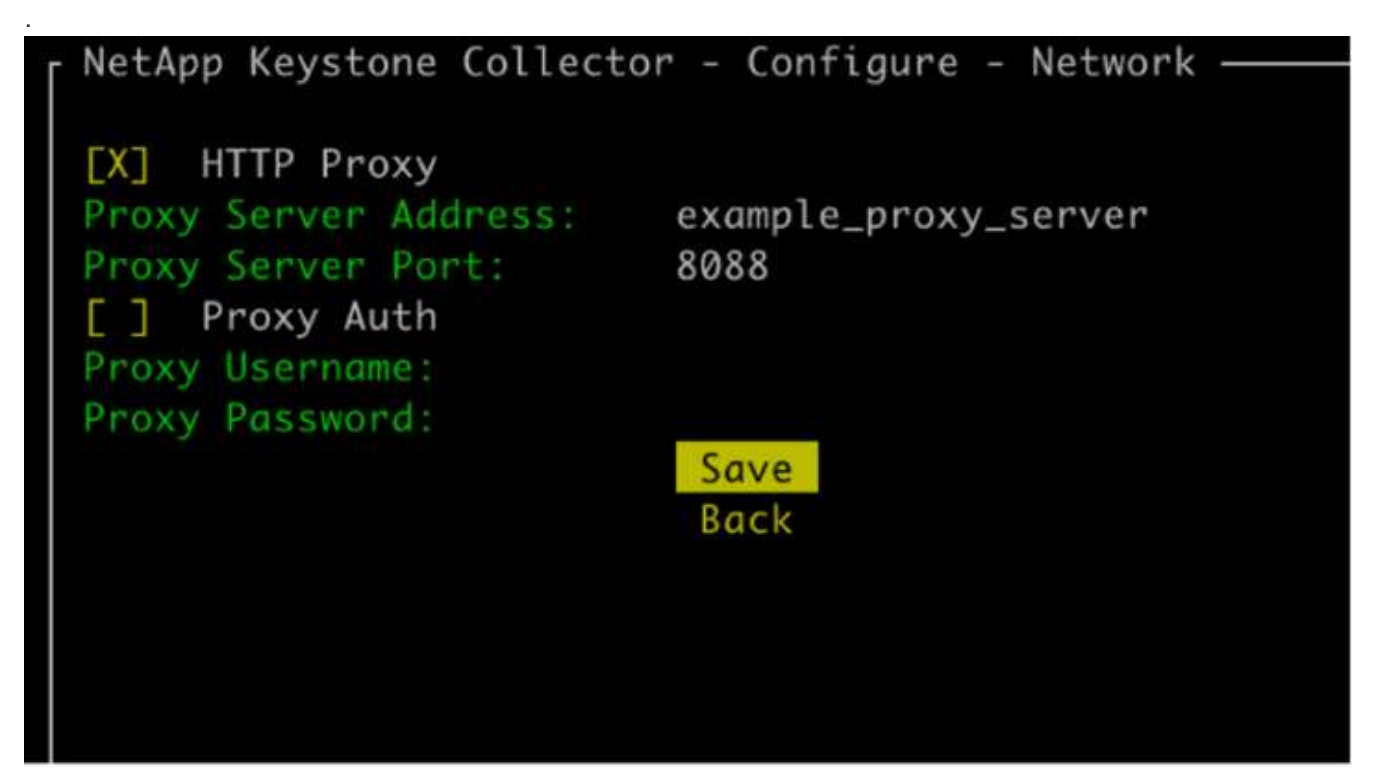

## **Limitar la recopilación de datos privados**

Keystone Collector recopila información limitada sobre configuración, estado y rendimiento necesaria para realizar la medición de suscripción. Existe la opción de limitar aún más la información recopilada mediante el enmascaramiento de la información confidencial del contenido cargado. Esto no afecta al cálculo de facturación. Sin embargo, limitar la información podría afectar a la facilidad de uso de la información reporting, ya que algunos elementos, que pueden ser fácilmente identificados por los usuarios, como el nombre del volumen, se reemplaza por UUID.

Limitar la recogida de datos específicos del cliente es una opción configurable en la pantalla TUI de Keystone Collector. Esta opción, **Quitar datos privados**, está activada de forma predeterminada.

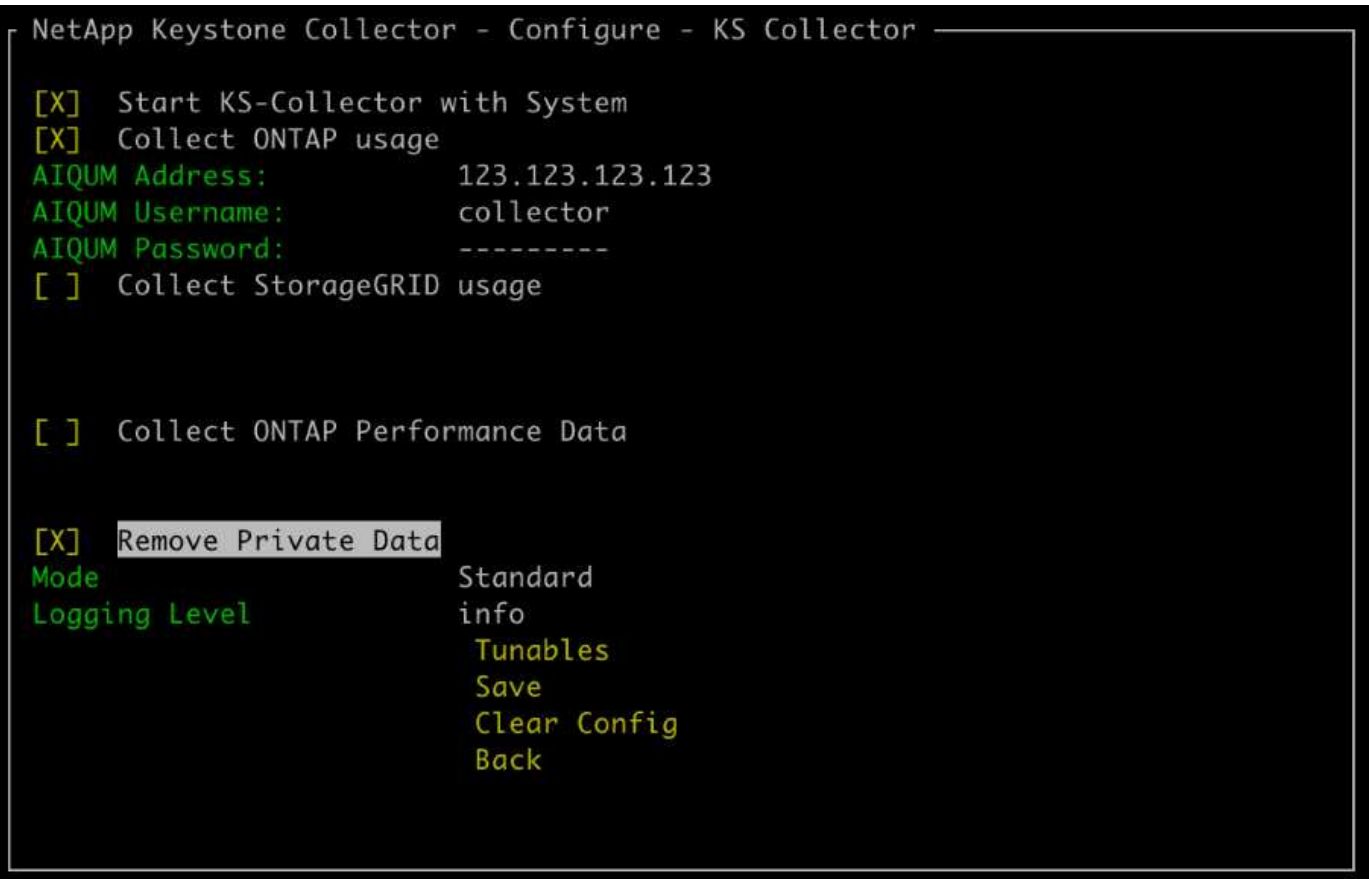

Para obtener más información acerca de los elementos eliminados sobre la limitación del acceso a datos privados tanto en ONTAP como en StorageGRID, consulte ["Lista de elementos eliminados al limitar el acceso](#page-22-0) [a datos privados".](#page-22-0)

## **Confíe en una CA raíz personalizada**

La verificación de certificados con una entidad de certificación raíz pública (CA) forma parte de las funciones de seguridad de Keystone Collector. Sin embargo, si es necesario, puede configurar Keystone Collector para que confíe en una CA raíz personalizada.

Si utiliza la inspección SSL/TLS en el firewall del sistema, el tráfico basado en Internet se volverá a cifrar con su certificado de CA personalizado. Es necesario configurar los ajustes para verificar el origen como una CA de confianza antes de aceptar el certificado raíz y permitir que se produzcan las conexiones. Siga estos pasos:

## **Pasos**

1. Prepare el certificado de CA. Debe estar en formato de archivo *base64-codificado X.509*.

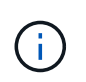

Las extensiones de archivo compatibles son .pem, .crt, .cert. Asegúrese de que el certificado está en uno de estos formatos.

- 2. Copie el certificado en el servidor del recopilador de Keystone. Anote la ubicación en la que se copia el archivo.
- 3. Abra un terminal en el servidor y ejecute la utilidad TUI de gestión. \$ keystone-collector-tui
- 4. Vaya a **Configuración > Avanzado**.
- 5. Active la opción **Activar certificado raíz personalizado**.
- 6. Para **Seleccione la ruta de certificado raíz personalizada:**, seleccione Unset -
- 7. Pulse Intro. Se muestra un cuadro de diálogo para seleccionar la ruta del certificado.
- 8. Seleccione el certificado raíz del explorador del sistema de archivos o introduzca la ruta exacta.
- 9. Pulse Intro. Vuelve a la pantalla **Advanced**.
- 10. Seleccione **Guardar**. Se aplica la configuración.

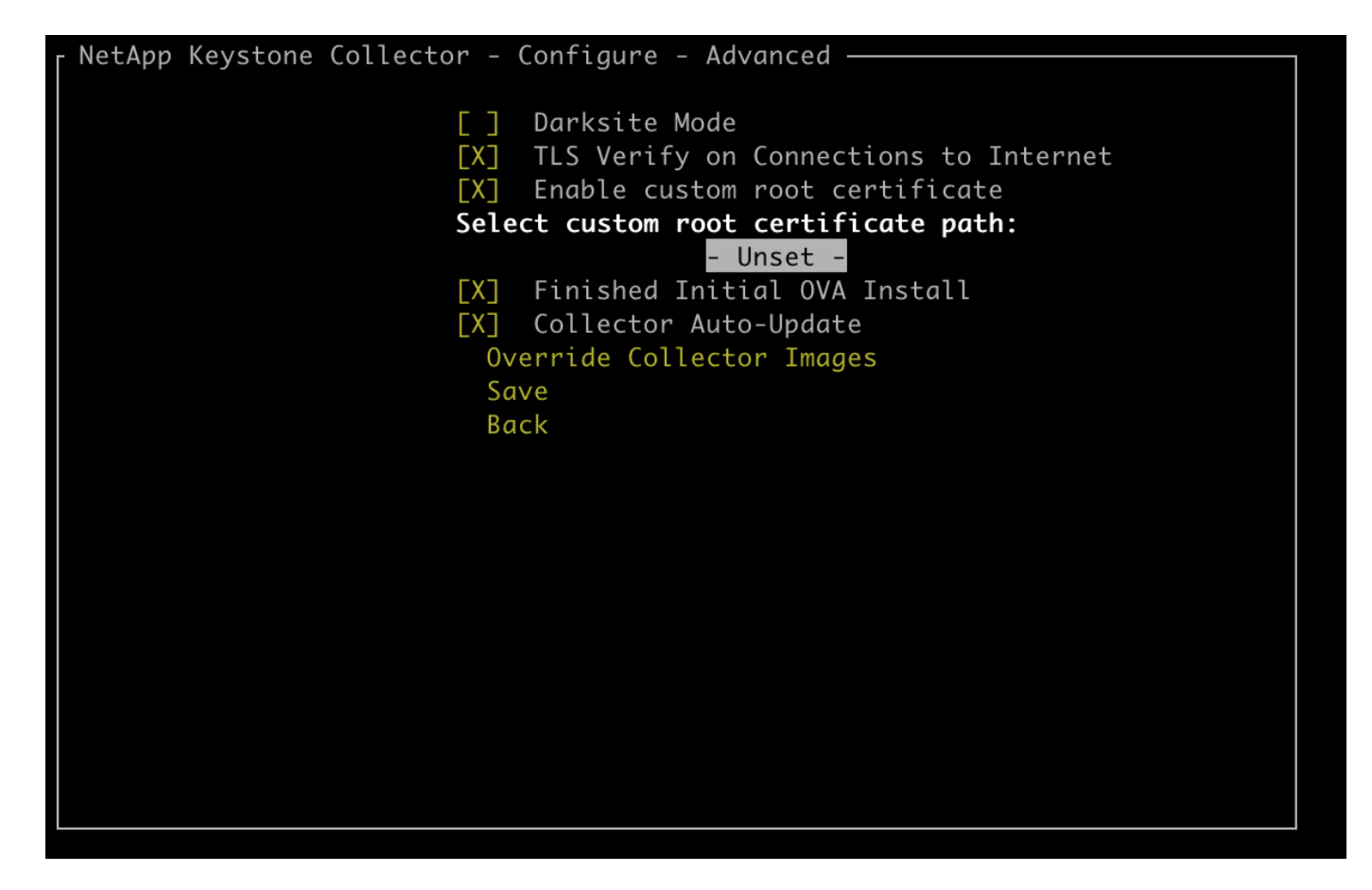

## **Crear niveles de servicio de rendimiento**

Puede crear niveles de servicio de rendimiento (PSL) con la utilidad TUI de gestión de Keystone Collector. La creación de LPS a través de la TUI selecciona automáticamente los valores predeterminados establecidos para cada nivel de servicio, lo que reduce la posibilidad de que se produzcan errores al definir manualmente estos valores mientras se crean LPS a través de Active IQ Unified Manager.

Para obtener más información sobre PSL, consulte ["Niveles de servicio de rendimiento".](https://docs.netapp.com/us-en/active-iq-unified-manager/storage-mgmt/concept_manage_performance_service_levels.html)

Para obtener más información sobre los niveles de servicio, consulte ["Niveles de servicio en Keystone".](https://docs.netapp.com/us-en/keystone-staas/concepts/service-levels.html#service-levels-for-file-and-block-storage)

## **Pasos**

- 1. Inicie la utilidad TUI de gestión de Keystone Collector: \$ keystone-collector-tui
- 2. Vaya a **Configure>AIQUM** para abrir la pantalla de AIQUM.
- 3. Active la opción **Crear perfiles de rendimiento AIQUM**.

4. Introduzca los detalles del servidor Active IQ Unified Manager y la cuenta de usuario. Estos detalles son necesarios para crear PSL y no se almacenarán.

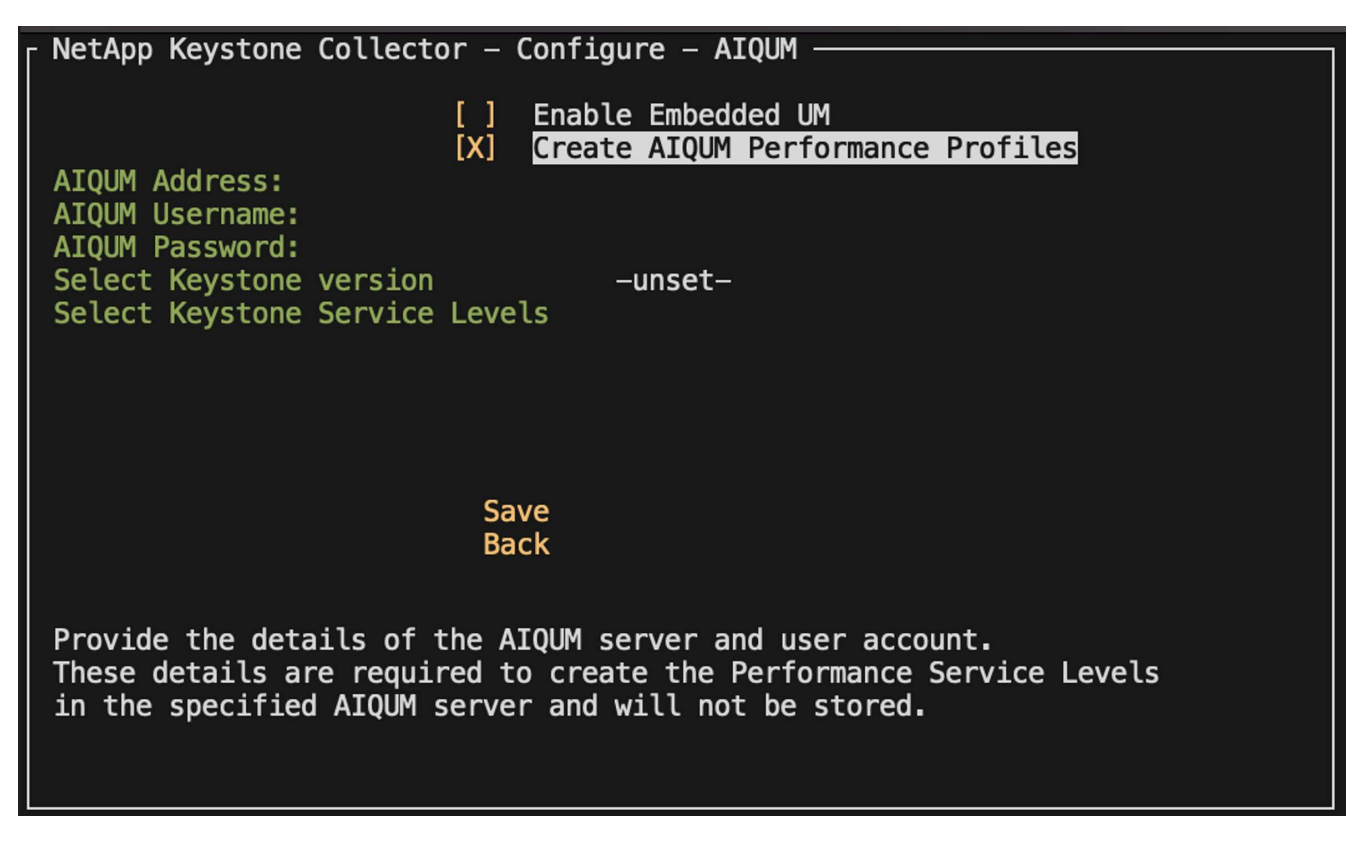

- 5. Para **Seleccione la versión de Keystone**, seleccione -unset-.
- 6. Pulse Intro. Se muestra un cuadro de diálogo para seleccionar la versión de Keystone.
- 7. Resalte **STaaS** para especificar la versión de Keystone para STaaS de Keystone y, a continuación, presione Intro.

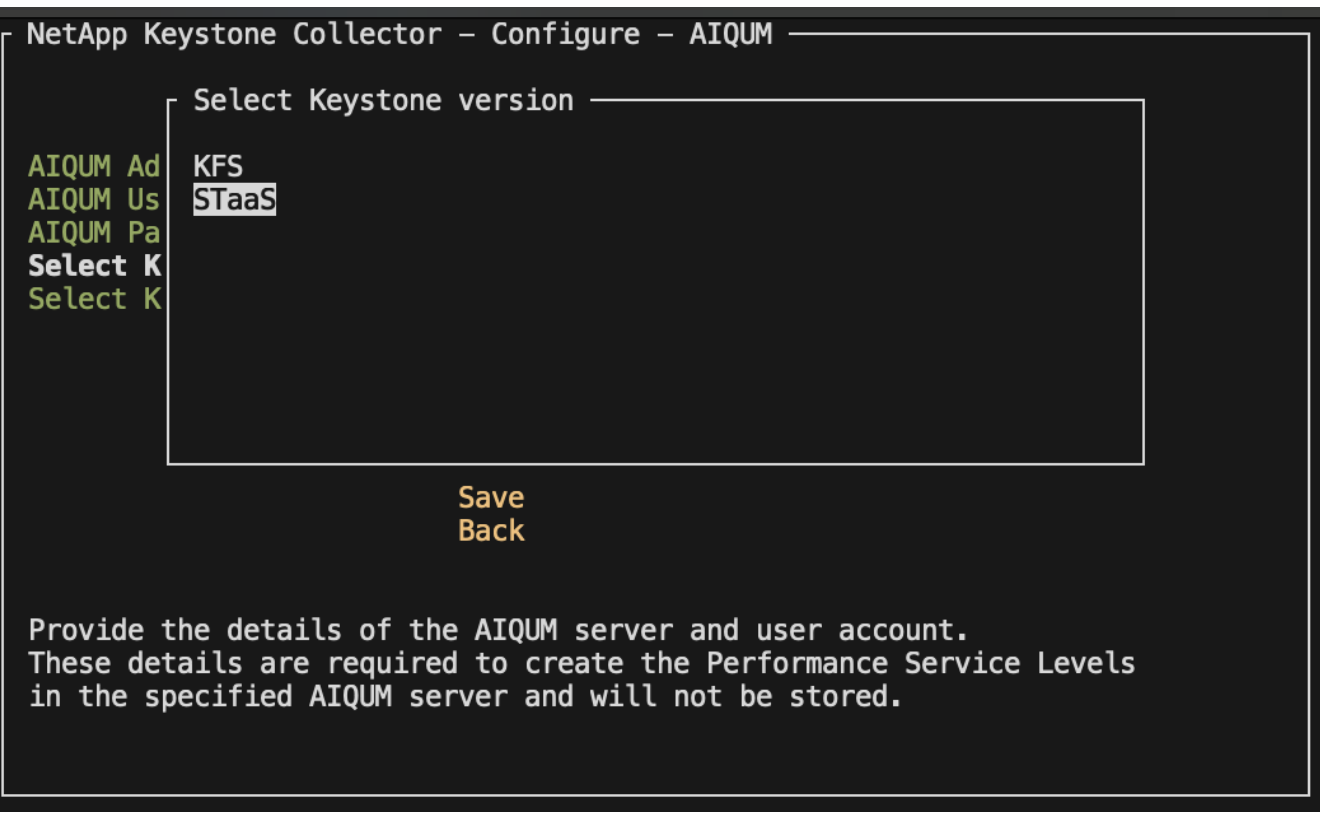

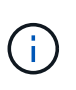

Puedes resaltar la opción **KFS** para los servicios de suscripción de Keystone versión 1. Los servicios de suscripción de Keystone son diferentes de STaaS de Keystone en los niveles de servicio constituyentes, ofertas de servicio y principios de facturación. Para obtener más información, consulte ["Servicios de suscripción Keystone | Versión 1"](https://docs.netapp.com/us-en/keystone-staas/subscription-services-v1.html).

8. Todos los niveles de servicio de Keystone compatibles se mostrarán dentro de la opción **Seleccionar niveles de servicio de Keystone** para la versión de Keystone especificada. Habilite los niveles de servicio que desee en la lista.

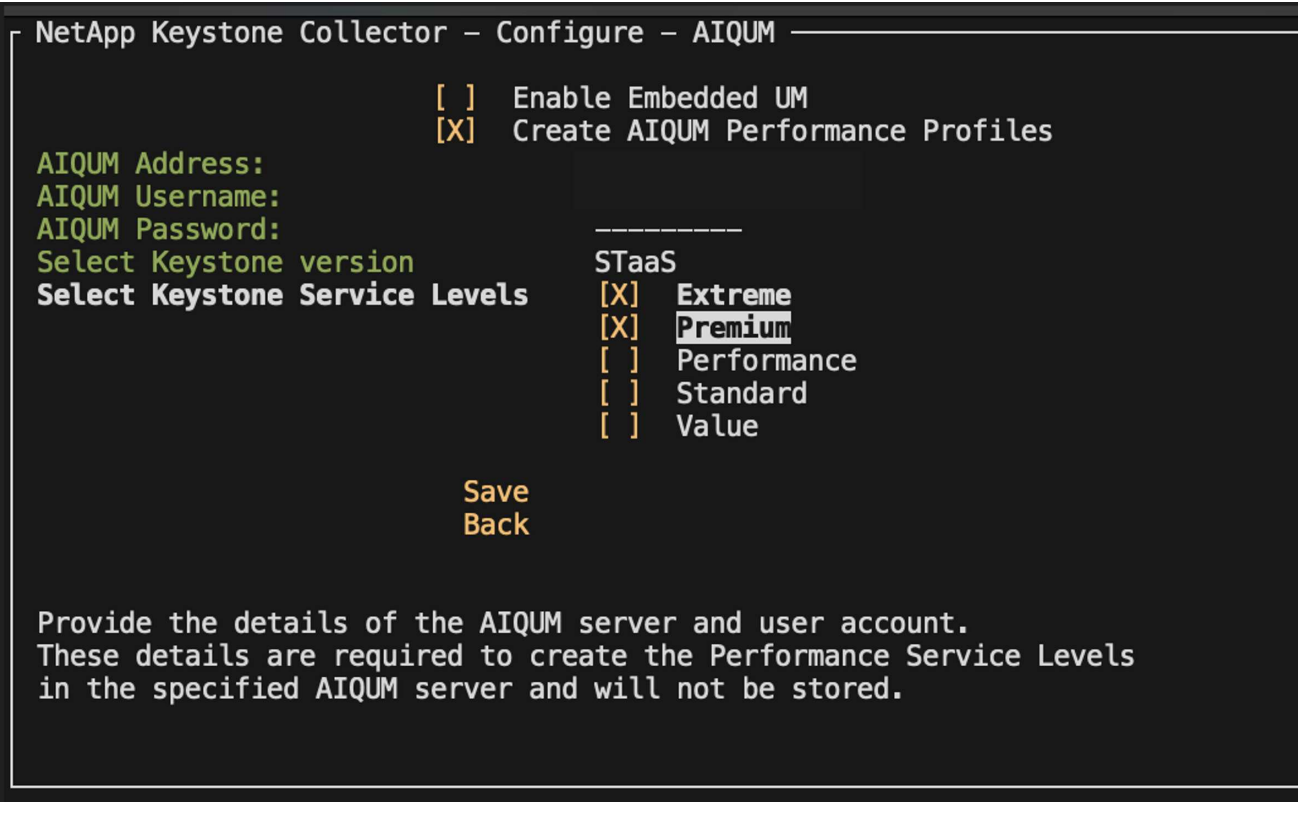

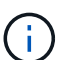

Puede seleccionar varios niveles de servicio simultáneamente para crear PSL.

9. Seleccione **Guardar** y presione Intro. Se crearán niveles de servicio de rendimiento.

Puedes ver las PSL creadas, como Premium-KS-STaaS para STaaS o Extreme KFS para KFS, en la página **Niveles de servicio de rendimiento** en Active IQ Unified Manager. Si las PSL creadas no cumplen con sus requisitos, puede modificar las PSL para satisfacer sus necesidades. Para obtener más información, consulte ["Creación y edición de niveles de servicio de rendimiento".](https://docs.netapp.com/us-en/active-iq-unified-manager/storage-mgmt/task_create_and_edit_psls.html)

## Performance Service Levels ®

View and manage the Performance Service Levels that you can assign to workloads.

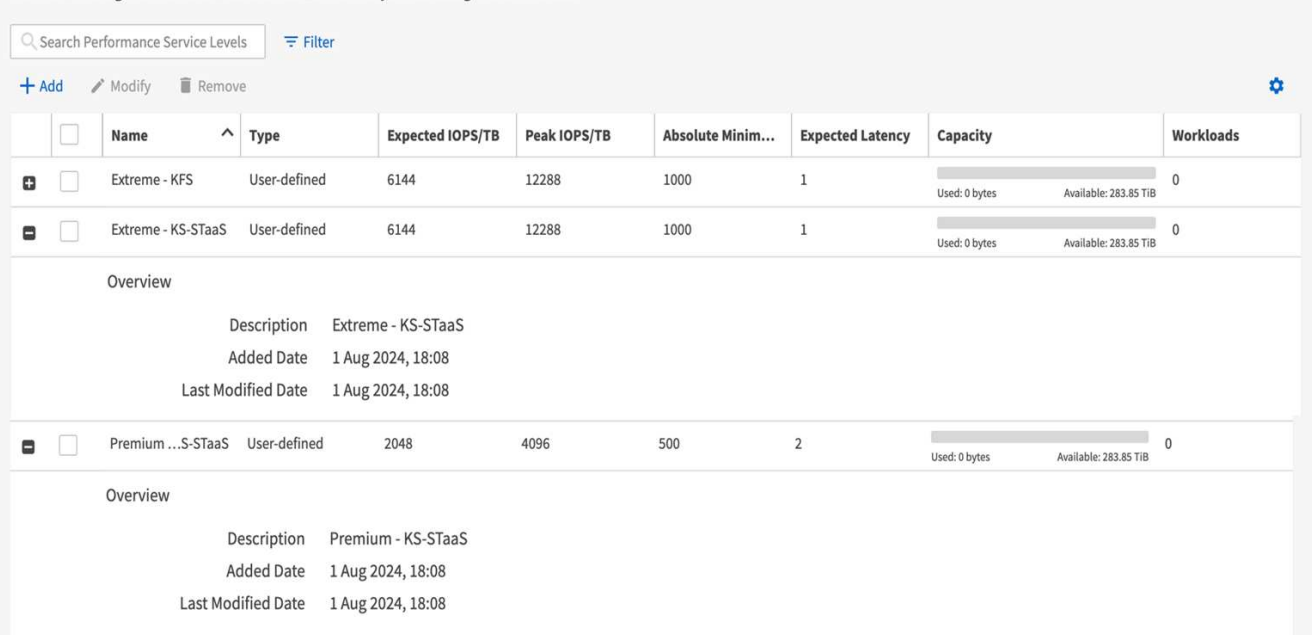

Si ya existe un PSL para el nivel de servicio seleccionado en el servidor de Active IQ Unified Manager especificado, no podrá volver a crearlo. Si intenta hacerlo, recibirá un mensaje de error.

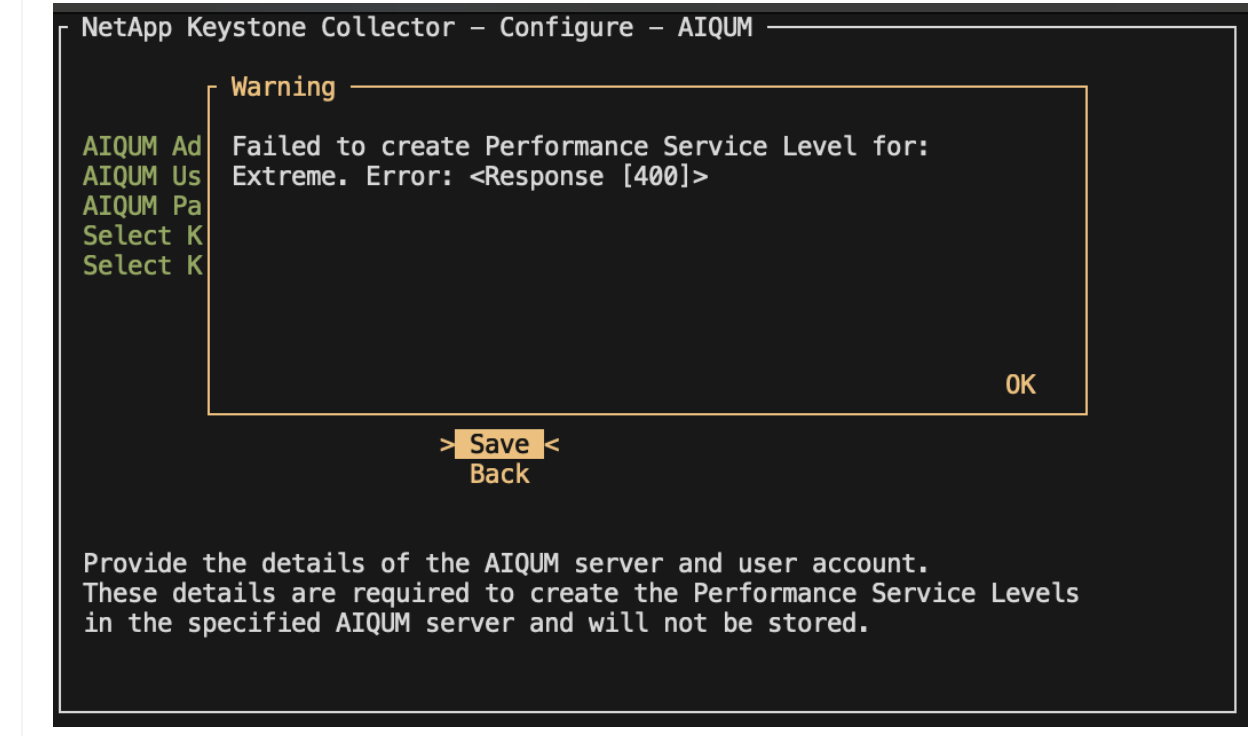

## <span id="page-20-0"></span>**Configura AutoSupport para Keystone**

 $\left( \mathsf{Q}\right)$ 

Cuando se utiliza el mecanismo de telemetría AutoSupport, Keystone calcula el uso en función de los datos de telemetría de AutoSupport. Para lograr el nivel de granularidad

necesario, debe configurar AutoSupport para incorporar datos de Keystone en los paquetes de soporte diarios que envían los clústeres de ONTAP.

#### **Acerca de esta tarea**

Debe tener en cuenta lo siguiente antes de configurar AutoSupport para que incluya datos de Keystone.

- Puede editar las opciones de telemetría de AutoSupport mediante la CLI de ONTAP. Para obtener más información sobre la gestión de servicios de AutoSupport y el rol de administrador del sistema (clúster), consulte ["Información general sobre Manage AutoSupport"](https://docs.netapp.com/us-en/ontap/system-admin/manage-autosupport-concept.html) y.. ["Administradores de clústeres y SVM".](https://docs.netapp.com/us-en/ontap/system-admin/cluster-svm-administrators-concept.html)
- Incluyes los subsistemas en los paquetes diarios y semanales de AutoSupport para garantizar la recogida de datos precisa para Keystone. Para obtener información sobre los subsistemas de AutoSupport, consulte ["Qué son los subsistemas AutoSupport".](https://docs.netapp.com/us-en/ontap/system-admin/autosupport-subsystem-collection-reference.html)

### **Pasos**

- 1. Como usuario administrador del sistema, inicie sesión en el clúster de Keystone ONTAP mediante SSH. Para obtener más información, consulte ["Acceda al clúster mediante SSH".](https://docs.netapp.com/us-en/ontap/system-admin/access-cluster-ssh-task.html)
- 2. Modifique el contenido del log.
	- Ejecute este comando para modificar el contenido del registro diario:

```
autosupport trigger modify -node * -autosupport-message
management.log -basic-additional
wafl,performance,snapshot,platform,object store server,san,raid,snapm
irror -troubleshooting-additional wafl
```
◦ Ejecute este comando para modificar el contenido del log semanal:

```
autosupport trigger modify -autosupport-message weekly
-troubleshooting-additional wafl -node *
```
Para obtener más información acerca de este comando, consulte ["modificación del disparador](https://docs.netapp.com/us-en/ontap-cli-9131/system-node-autosupport-trigger-modify.html) [AutoSupport del nodo del sistema"](https://docs.netapp.com/us-en/ontap-cli-9131/system-node-autosupport-trigger-modify.html).

## <span id="page-21-0"></span>**Seguridad de Keystone Collector**

Keystone Collector incluye funciones de seguridad que supervisan las métricas de rendimiento y uso de los sistemas Keystone, sin poner en riesgo la seguridad de los datos de los clientes.

El funcionamiento de Keystone Collector se basa en los siguientes principios de seguridad:

- **Privacidad por diseño**-Keystone Collector recopila datos mínimos para realizar la medición del uso y la supervisión del rendimiento. Para obtener más información, consulte ["Datos recopilados para facturación".](#page-22-0) La ["Eliminar datos privados"](#page-12-0) la opción está activada de forma predeterminada, que enmascara y protege la información confidencial.
- **Acceso con menos privilegios**-Keystone Collector requiere permisos mínimos para monitorear los sistemas de almacenamiento, lo que minimiza los riesgos de seguridad y evita cualquier modificación no

intencionada de los datos. Este enfoque se alinea con el principio de privilegio mínimo, mejorando la postura de seguridad general de los entornos supervisados.

• **Marco de desarrollo de software seguro**- Keystone utiliza un marco de desarrollo de software seguro a lo largo del ciclo de desarrollo, que mitiga los riesgos, reduce las vulnerabilidades y protege el sistema contra posibles amenazas.

## **Seguridad reforzada**

De forma predeterminada, Keystone Collector está configurado para usar configuraciones reforzadas de seguridad. A continuación, se muestran las configuraciones de seguridad recomendadas:

- El sistema operativo de la máquina virtual Keystone Collector:
	- Cumple con el estándar CIS Debian Linux 12 Benchmark. Realizar cualquier cambio en la configuración del sistema operativo fuera del software de administración de Keystone Collector puede reducir la seguridad del sistema. Para obtener más información, consulte ["Guía de referencia de CIS".](https://learn.cisecurity.org/benchmarks)
	- Recibe e instala automáticamente parches de seguridad verificados por Keystone Collector a través de la función de actualización automática. Si desactiva esta funcionalidad, puede producirse un software vulnerable sin parches.
	- Autentica las actualizaciones recibidas de Keystone Collector. La desactivación de la verificación del repositorio de APT puede provocar la instalación automática de parches no autorizados, lo que podría introducir vulnerabilidades.
- Keystone Collector valida automáticamente los certificados HTTPS para garantizar la seguridad de la conexión. Si desactiva esta función, se podría suplantar puntos finales externos y se podría producir una fuga de datos de uso.
- Keystone Collector admite ["CA de confianza personalizada"](#page-12-0) certificación. De forma predeterminada, confía en los certificados firmados por las CA raíz públicas reconocidas por el ["Programa Mozilla CA Certificate"](https://wiki.mozilla.org/CA). Al habilitar CA de confianza adicionales, Keystone Collector habilita la validación de certificados HTTPS para las conexiones a los puntos finales que presentan estos certificados.
- Keystone Collector habilita la opción **Eliminar datos privados** de forma predeterminada, que enmascara y protege la información sensible. Para obtener más información, consulte ["Limitar la recopilación de datos](#page-12-0) [privados".](#page-12-0) Al deshabilitar esta opción, se comunican datos adicionales al sistema Keystone. Por ejemplo, puede incluir información introducida por el usuario, como los nombres de volúmenes que pueden considerarse información confidencial.

## **Información relacionada**

- ["Descripción general de Keystone Collector"](https://docs.netapp.com/es-es/keystone-staas/installation/installation-overview.html)
- ["Requisitos de infraestructura virtual"](#page-2-2)
- ["Configure Keystone Collector"](#page-12-0)

## <span id="page-22-0"></span>**Tipos de datos de usuario que Keystone recopila**

Keystone recopila información sobre la configuración, el estado y el uso de tus suscripciones a Keystone ONTAP y Keystone StorageGRID. También puede recopilar datos de rendimiento solo para ONTAP si la opción está habilitada en Keystone Collector. **Recogida de datos de ONTAP**

La siguiente lista es un ejemplo representativo de los datos de consumo de capacidad recogidos para ONTAP:

- De clúster
	- ClusterUUID
	- Nombre del clúster
	- SerialNumber
	- Ubicación (según la entrada de valor en el clúster de ONTAP)
	- Contacto
	- Versión
- Nodos
	- SerialNumber
	- Nombre del nodo
- Volúmenes
	- Nombre del agregado
	- Nombre del volumen
	- VolumeInstanceUUID
	- Marca IsCloneVolume
	- Bandera IsFlexGroupConstituyente
	- Indicador IsSpaceEnforcedLogical
	- Indicador IsSpaceReportingLogical
	- LogicalSpaceUsedByAfs
	- PercentSnapshotSpace
	- PerformanceTierInactiveUserData
	- PerformanceTierInactiveUserDataPercent
	- QoSAdaptivePolicyGroup Name
	- Nombre de QoSPolicyGroup
	- Tamaño
	- Utilizado
	- Física
	- SizeUsedBySnapshots
	- Tipo
	- VolumeStyleExtended
	- Nombre del Vserver
	- Indicador IsVsRoot
- Vserver
	- Nombre del servidor
- VserverUUID
- Subtipo
- Agregados de almacenamiento
	- Tipo de almacenamiento
	- Nombre del agregado
	- UUID de agregado
- Almacenes de objetos agregados
	- ObjectStoreName
	- ObjectStoreUUID
	- ProviderType
	- Nombre del agregado
- Clonar volúmenes
	- FlexClone
	- Tamaño
	- Utilizado
	- Vserver
	- Tipo
	- Volumen de parteVolume
	- ParentVServer
	- IsConstituyente
	- SplitEstimate
	- Estado
	- FlexClone UdedPercent
- LUN de almacenamiento
	- UUID DE LUN
	- Nombre de LUN
	- Tamaño
	- Utilizado
	- Bandera IsReserved
	- Indicador IsRequested
	- Nombre de la unidad de LogialUnit
	- QoSPolicyUUID
	- QoSPolicyName
	- UUID de volumen
	- Nombre de volumen
	- SVMUUID
	- Nombre de SVM
- Volúmenes de almacenamiento
	- VolumeInstanceUUID
	- Nombre de volumen
	- Nombre de SVMName
	- SVMUUID
	- QoSPolicyUUID
	- QoSPolicyName
	- CapacidadTierFootprint
	- PerformanceTierFootprint
	- TotalFootprint
	- TieringPolicy
	- Bandera isProtected
	- Indicador IsDestination
	- Utilizado
	- Física
	- CloneParentUUID
	- LogicalSpaceUsedByAfs
- Grupos de políticas de calidad de servicio
	- PolicyGroup
	- QoSPolicyUUID
	- MaxThroughput
	- MinThroughput
	- MaxThroughputIOPS
	- MaxThroughputMBps
	- MinThroughputIOPS
	- MinThroughputMBps
	- Indicador IsShared
- Grupos de políticas de calidad de servicio adaptativa ONTAP
	- QoSPolicyName
	- QoSPolicyUUID
	- Pico de IOPS
	- Posición de la ALIVIOPSAllocation
	- AbsoluteMinIOPS
	- Número de IOP genérico
	- ExectedIOPSAllocation
	- Tamaño del bloque
- Huellas
- Vserver
- Volumen
- TotalFootprint
- VolumeBlocksFootprintBin0
- VolumeBlocksFootprintBin1
- Clústeres MetroCluster
	- ClusterUUID
	- Nombre del clúster
	- RemoteClusterUUID
	- RemoteCluserName
	- LocalConfigurationState
	- RemoteConfigurationState
	- Modo
- Collector Métricas de Observabilidad
	- Hora de recogida
	- Se consulta el extremo de la API de Active IQ Unified Manager
	- Tiempo de respuesta
	- Número de registros
	- AIQUMInstance IP
	- ID ColleectorInstance

#### **<strong>Datos de rendimiento recopilados para ONTAP: Más información sobre </strong>**

La siguiente lista es un ejemplo representativo de los datos de rendimiento recogidos para ONTAP:

- Nombre del clúster
- UUID de clúster
- ID de objeto
- Nombre de volumen
- UUID de instancia de volumen
- Vserver
- VserverUUID
- Serie de nodos
- Versión de ONTAP
- Versión AIUM
- Agregado
- AgregarUUID
- ResourceKey
- Fecha/hora
- IOPSPerTb
- Latencia
- Latencia de lectura
- WriteMBps
- QoSMinThroughput latencia
- QoSNBladeLatency
- UsedHeadRoom
- CacheMissiRatio
- Latencia excepcional
- QoSAggregateLatency
- IOPS
- QoSNetworkLetency
- AvailableOPS
- Writelatencia
- QoSCloudLatency
- QoSClusterInterconnectLatency
- OtherMBps
- QoSCopLatency
- QoSDBladeLatency
- Utilización
- ReadIOPS
- Mbps
- OtherIOPS
- QoSPolicyGroupLatency
- ReadMBps
- QoSSyncSnapmirrorLatency
- WriteIOPS

#### **<strong>Lista de elementos eliminados al limitar el acceso privado a los datos: Learn more</strong>**

Cuando la opción **Eliminar datos privados** está activada en Keystone Collector, se elimina la siguiente información de uso para ONTAP. Esta opción está habilitada de forma predeterminada.

- Nombre del clúster
- Ubicación del clúster
- Contacto del clúster
- Nombre del nodo
- Nombre del agregado
- Nombre del volumen
- QoSAdaptivePolicyGroup Name
- Nombre de QoSPolicyGroup
- Nombre del Vserver
- Nombre de la LUN de almacenamiento
- Nombre del agregado
- Nombre de la unidad de LogialUnit
- Nombre de SVM
- AIQUMInstance IP
- FlexClone
- Nombre de clúster remoto

## **Recogida de datos de StorageGRID**

#### **<strong>Datos de uso recopilados para StorageGRID: Learn more</strong>**

La siguiente lista es un ejemplo representativo de Logical Data Recopilado para StorageGRID:

- ID de StorageGRID
- ID de cuenta
- Nombre de cuenta
- Bytes de cuota de cuenta
- Nombre del bloque
- Recuento de objetos de bloque
- Bytes de datos de bloque

La siguiente lista es un ejemplo representativo de Physical Data Recopilado para StorageGRID:

- ID de StorageGRID
- ID de nodo
- ID del sitio
- Nombre del sitio
- Instancia
- Bytes de utilización del almacenamiento StorageGRID
- Bytes de metadatos de utilización del almacenamiento StorageGRID

#### **<strong>Lista de elementos eliminados al limitar el acceso privado a los datos: Learn more</strong>**

Cuando la opción **Eliminar datos privados** está activada en Keystone Collector, se elimina la siguiente información de uso para StorageGRID. Esta opción está habilitada de forma predeterminada.

- Nombre de cuenta
- BucketName
- Nombre del sitio
- Instance/NodeName

### **Información de copyright**

Copyright © 2024 NetApp, Inc. Todos los derechos reservados. Imprimido en EE. UU. No se puede reproducir este documento protegido por copyright ni parte del mismo de ninguna forma ni por ningún medio (gráfico, electrónico o mecánico, incluidas fotocopias, grabaciones o almacenamiento en un sistema de recuperación electrónico) sin la autorización previa y por escrito del propietario del copyright.

El software derivado del material de NetApp con copyright está sujeto a la siguiente licencia y exención de responsabilidad:

ESTE SOFTWARE LO PROPORCIONA NETAPP «TAL CUAL» Y SIN NINGUNA GARANTÍA EXPRESA O IMPLÍCITA, INCLUYENDO, SIN LIMITAR, LAS GARANTÍAS IMPLÍCITAS DE COMERCIALIZACIÓN O IDONEIDAD PARA UN FIN CONCRETO, CUYA RESPONSABILIDAD QUEDA EXIMIDA POR EL PRESENTE DOCUMENTO. EN NINGÚN CASO NETAPP SERÁ RESPONSABLE DE NINGÚN DAÑO DIRECTO, INDIRECTO, ESPECIAL, EJEMPLAR O RESULTANTE (INCLUYENDO, ENTRE OTROS, LA OBTENCIÓN DE BIENES O SERVICIOS SUSTITUTIVOS, PÉRDIDA DE USO, DE DATOS O DE BENEFICIOS, O INTERRUPCIÓN DE LA ACTIVIDAD EMPRESARIAL) CUALQUIERA SEA EL MODO EN EL QUE SE PRODUJERON Y LA TEORÍA DE RESPONSABILIDAD QUE SE APLIQUE, YA SEA EN CONTRATO, RESPONSABILIDAD OBJETIVA O AGRAVIO (INCLUIDA LA NEGLIGENCIA U OTRO TIPO), QUE SURJAN DE ALGÚN MODO DEL USO DE ESTE SOFTWARE, INCLUSO SI HUBIEREN SIDO ADVERTIDOS DE LA POSIBILIDAD DE TALES DAÑOS.

NetApp se reserva el derecho de modificar cualquiera de los productos aquí descritos en cualquier momento y sin aviso previo. NetApp no asume ningún tipo de responsabilidad que surja del uso de los productos aquí descritos, excepto aquello expresamente acordado por escrito por parte de NetApp. El uso o adquisición de este producto no lleva implícita ninguna licencia con derechos de patente, de marcas comerciales o cualquier otro derecho de propiedad intelectual de NetApp.

Es posible que el producto que se describe en este manual esté protegido por una o más patentes de EE. UU., patentes extranjeras o solicitudes pendientes.

LEYENDA DE DERECHOS LIMITADOS: el uso, la copia o la divulgación por parte del gobierno están sujetos a las restricciones establecidas en el subpárrafo (b)(3) de los derechos de datos técnicos y productos no comerciales de DFARS 252.227-7013 (FEB de 2014) y FAR 52.227-19 (DIC de 2007).

Los datos aquí contenidos pertenecen a un producto comercial o servicio comercial (como se define en FAR 2.101) y son propiedad de NetApp, Inc. Todos los datos técnicos y el software informático de NetApp que se proporcionan en este Acuerdo tienen una naturaleza comercial y se han desarrollado exclusivamente con fondos privados. El Gobierno de EE. UU. tiene una licencia limitada, irrevocable, no exclusiva, no transferible, no sublicenciable y de alcance mundial para utilizar los Datos en relación con el contrato del Gobierno de los Estados Unidos bajo el cual se proporcionaron los Datos. Excepto que aquí se disponga lo contrario, los Datos no se pueden utilizar, desvelar, reproducir, modificar, interpretar o mostrar sin la previa aprobación por escrito de NetApp, Inc. Los derechos de licencia del Gobierno de los Estados Unidos de América y su Departamento de Defensa se limitan a los derechos identificados en la cláusula 252.227-7015(b) de la sección DFARS (FEB de 2014).

#### **Información de la marca comercial**

NETAPP, el logotipo de NETAPP y las marcas que constan en <http://www.netapp.com/TM>son marcas comerciales de NetApp, Inc. El resto de nombres de empresa y de producto pueden ser marcas comerciales de sus respectivos propietarios.